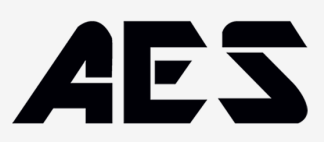

# **SPERANS-200**

**Spannung:** 10-36V ACDC.

**Stromaufnahme im Bereitschaftszustand:** Radio Awake state 16 m/a - Radio Sleep state 4.5 m/a. **Frequenz:** 433,39 MHz.

**Fernbedienungsspeicher:** 200 Fernbedienungen / 4 x e-Loops / 4 x Keypads / 4 x Entry Buttons.

**Zuordnung des Fernbedienungsspeichers:** Jede Fernbedienung kann auf eine Gerätenummer-ID eingestellt werden.

**Relais:** 1-Ampere-Kontaktleistung, COM- und Schließeranschlüsse x 2 Relais (Impuls-, Verriegelungs- und und Halte-Modus).

**e-Loop:** Direkter Anschluss an e-Loop zur Änderung der Einstellungen.

**Aussperrfunktion:** Möglichkeit, bestimmte codierte Geräte per Fernbedienung zu sperren 1.

# **Codiergerät**

**Zum Codieren des Geräts:** Drehen Sie den Drehknopf im Uhrzeigersinn auf CODE DEVICE und drücken Sie dann PB (Fernbedienungsdruckknopf).

CODE LEARN wird angezeigt und die grüne LED blinkt, um die Codierungssequenz anzuzeigen.

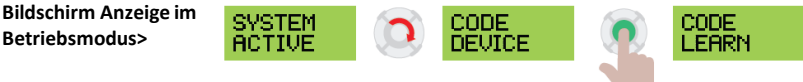

## **Zum Codieren des Fernbedienungshandgeräts:**

Drücken Sie die Taste der Fernbedienung einmal > auf dem Display erscheint ACCEPT REM 1, dann erscheint CONFIRM REM 1. Drücken Sie die Fernbedienungstaste erneut, und auf dem Bildschirm erscheint REM 1 CODED (codiert). Sie können dann mit einer zweiten Fernbedienung fortfahren, woraufhin ACCEPT REM 2 angezeigt wird. Wenn keine weiteren Fernbedienungs Tasten gedrückt werden, kehrt CODE DEVICE nach 5 Sekunden zum Hauptbildschirm zurück.

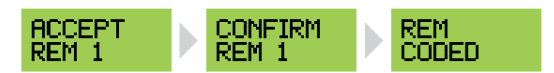

## **Zum Codieren von e-Loop - erste Option:**

Drehen Sie den Drehschalter auf CODE DEVICE und halten Sie e-Loop neben die Antenne des Transceivers. Drücken Sie nun PB und lassen Sie sie los. Auf dem Display wird E-LOOP CODED angezeigt. CODE DEVICE beendet den Vorgang und kehrt zum Hauptbildschirm zurück.

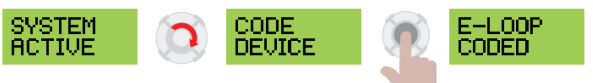

## **Zum Codieren von e-Loop - zweite Option:**

Drehen Sie den Drehschalter auf CODE DEVICE und drücken Sie dann PB, CODE LEARN wird angezeigt. Drücken Sie nun die e-Loop CODE Taste. Der Bildschirm zeigt E-LOOP CODED an und kehrt zum Hauptbildschirm zurück, (für kommerzielle e-Loop verwenden Sie den mitgelieferten Magneten, um die CODE-Taste zu aktivieren).

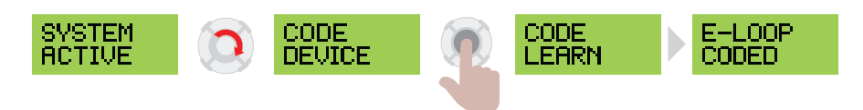

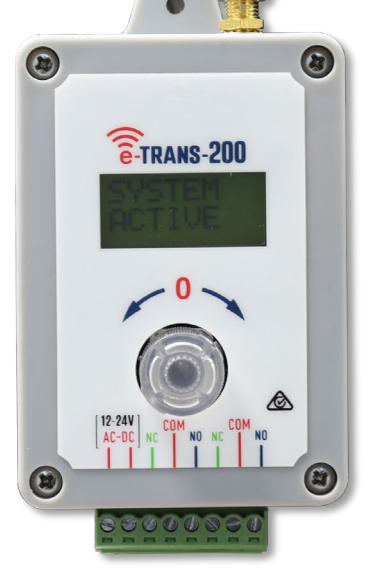

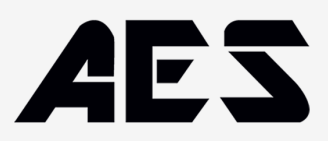

# **Menü-Optionen**

# **Um die MENU-Optionen aufzurufen, drehen Sie auf ENTER MENU und drücken Sie PB**

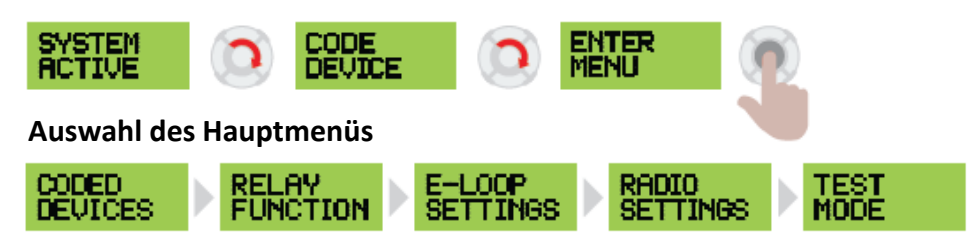

# **1. KODIERTE GERÄTE**

Drücken Sie PB, um das Untermenü aufzurufen / drehen Sie den Drehknopf, um Optionen auszuwählen / drücken Sie PB, um Optionen zu bestätigen oder zu verlassen.

Optionen im Untermenü:

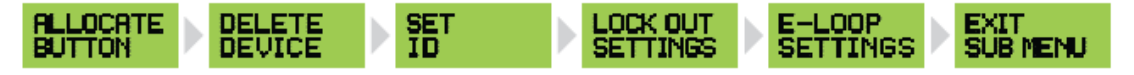

**2. RELAIS FUNKTION** (Mit den Optionen in diesem Menü können Sie das Relais auf Impuls, Halten oder Selbsthaltung einstellen und die Impulszeit festlegen)

Drücken Sie PB, um das Untermenü aufzurufen / drehen Sie den Drehknopf, um Optionen auszuwählen / drücken Sie PB, um Optionen zu bestätigen oder zu verlassen.

Optionen im Untermenü:

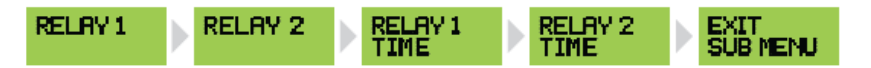

# **3. ELOOP-EINSTELLUNGEN**

Drücken Sie PB, um das Untermenü aufzurufen / drehen Sie das Rad, um Optionen auszuwählen / drücken Sie PB, um Optionen zu bestätigen oder zu verlassen. Optionen im Untermenü:

**Pulse =** Relaisimpuls für 1 Sekunde, wenn eine Übertragung empfangen wird. **Halten =** Relais halten, während Übertragung vorhanden ist. **Latch =** Relais ein, wenn Signal empfangen wird / Relais aus, wenn Signal empfangen wird.

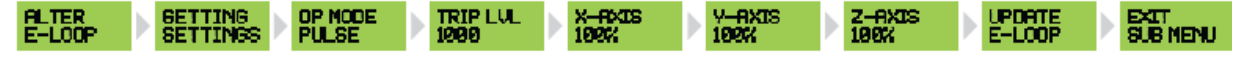

# **4. FUNKEINSTELLUNGEN (Hier können Sie den Empfänger in den Ruhemodus versetzen, um den Standby-Strom zu**

**reduzieren)** Drücken Sie PB, um das Untermenü aufzurufen / drehen Sie das Rad, um Optionen auszuwählen / drücken Sie PB, um Optionen zu bestätigen oder zu verlassen.

Optionen im Untermenü:

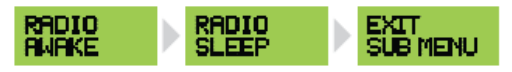

**5. TESTMODUS** (Hier können Sie die Signalstärke testen oder Hintergrundstörungen prüfen und die Aktivierung der einzelnen Relais testen) Drücken Sie PB, um das Untermenü aufzurufen / drehen Sie den Drehknopf, um Optionen auszuwählen / drücken Sie PB, um Optionen zu bestätigen oder zu verlassen.

Untermenü Optionen:

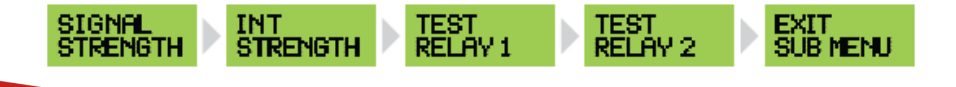

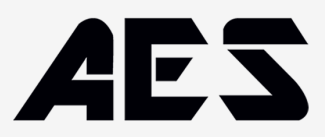

# **1. Untermenü CODED DEVICES**

**Menü ALLOCATION-Optionen** (Mit diesem Menü können Sie ein Gerät auf Relais 1 oder Relais 2 einstellen)

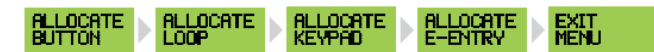

#### **TASTE ZUWEISEN:**

**Drücken Sie zur Eingabe, auf dem Bildschirm wird RELAIS 1 / BUTTON 1 angezeigt.**

**Drücken Sie PB, um in die Auswahl zu gelangen, drehen Sie den Drehknopf, um die Tastennummer zu ändern, drücken Sie den Drehknopf zur Bestätigung und gehen Sie zu. RELAIS 2 / TASTE 2.**

**Drücken Sie PB, um die Auswahl zu bestätigen oder drehen Sie das Rad, um zu ALLOCATE LOOP zu gelangen.**

#### **LOOP ZUWEISEN:**

Drücken Sie den Drehknopf, um die Auswahl zu bestätigen, der Bildschirm zeigt RELAIS 1 / LOOP 1 an. Drücken Sie PB, um die Auswahl zu bestätigen, drehen Sie das Rad, um die Auswahl zu ändern, und dann PB, um die Auswahl zu verlassen.

Drehen Sie das Rad, um LOOP 2 auszuwählen, und folgen Sie demselben Verfahren (bis zu 4 Schleifen können zugewiesen werden - die Voreinstellung für alle Schleifen ist RELAY 1).

Drehen Sie das Rad, um zum EXIT MENU zu gelangen, und drücken Sie dann PB, um zurück zum Untermenü zu gelangen.

#### **TASTENFELD ZUWEISEN:**

Drücken Sie den Drehknopf, um die Auswahl einzugeben, auf dem Bildschirm wird KEYPAD 1 / RELAY 1 angezeigt. Drücken Sie PB, um die Auswahl zu bestätigen, drehen Sie das Rad zum Ändern und dann PB, um die Auswahl zu verlassen. Drehen Sie das Rad, um KEYPAD 2 auszuwählen, und folgen Sie demselben Verfahren (bis zu 4 Keypads können zugewiesen werden - die Voreinstellung für alle Keypads ist RELAY 1). Drehen Sie das Rad, um zum EXIT MENU zu gelangen, und drücken Sie dann PB, um zurück zum Untermenü zu gelangen.

#### **ALL0CATE E-ENTRY:**

Drücken Sie den Drehknopf, um die Auswahl zu bestätigen, auf dem Bildschirm wird E-ENTRY 1 / RELAY 1 angezeigt. Drücken Sie PB, um in die Auswahl zu gelangen, drehen Sie das Rad zum Ändern und dann PB, um die Auswahl zu verlassen. Drehen Sie das Rad, um E-ENTRY 2 auszuwählen, und folgen Sie demselben Verfahren (bis zu 4 e-Entry-Fernbedienungen können zugewiesen werden - die Voreinstellung für alle e-Entry

Fernbedienungen ist RELAY 1). Drehen Sie das Rad, um zum EXIT MENU zu gelangen, und drücken Sie dann PB, um zurück zum Untermenü zu gelangen.

# **GERÄT LÖSCHEN** (Sie können einzelne Geräte oder alle Geräte löschen)

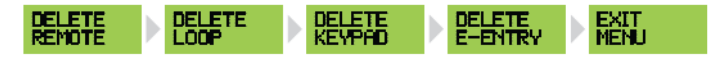

#### **FERN LÖSCHEN:**

Drücken Sie PB zum Aufrufen, auf dem Bildschirm wird DELETE REMOTE 1 angezeigt.

Drehen Sie das Rad nach rechts, um die Fernbedienungsnummer 1-200 zu ändern. Drehen Sie das Rad nach links, um ALLE zu LÖSCHEN. Zum Löschen halten Sie PB 5 Sekunden lang gedrückt, drehen Sie den Drehknopf nach links auf MENÜ VERLASSEN und drücken Sie dann PB, um zurück ins Untermenü zu gelangen.

(HINWEIS: Es werden nur kodierte Fernbedienungen angezeigt, wenn Sie also nur 4 Fernbedienungen kodiert haben, werden nur 1-4 angezeigt)

#### **LOOP LÖSCHEN:**

Drücken Sie PB zum Aufrufen, auf dem Bildschirm wird DELETE LOOP 1 angezeigt. Drehen Sie das Rad nach rechts, um die Loop-Nummer 1-4 zu ändern, drehen Sie das Rad nach links, um ALLE zu LÖSCHEN. Zum Löschen halten Sie PB 5 Sekunden lang gedrückt, drehen Sie nach links auf EXIT MENU, und drücken Sie dann PB, um zurück ins Untermenü zu gelangen. (HINWEIS: Es werden nur kodierte Schleifen angezeigt, wenn Sie also nur 2 Schleifen kodiert haben, werden nur 1-2 angezeigt)

#### **DELETE KEYPAD:**

Press PB to enter, screen will display DELETE KEYPAD 1.

Rotate dial right to change keypad number 1-4, rotate dial left to DELETE ALL.

To delete, press and hold PB for 5 seconds, rotate left to EXIT MENU, then press PB to exit back to sub menu.

(NOTE: Only coded loops will display, so if you have only 2 loops coded, only 1-2 will display)

#### **EINGABE LÖSCHEN:**

Drücken Sie PB zum Aufrufen, auf dem Bildschirm wird DELETE E-ENTRY angezeigt.

Drehen Sie den Drehknopf nach rechts, um die Einträge 1-4 zu ändern, drehen Sie den Drehknopf nach links, um ALLE zu löschen.

Zum Löschen halten Sie PB 5 Sekunden lang gedrückt, drehen Sie den Drehknopf nach links, um das Menü zu verlassen, und drücken Sie dann PB, um wieder ins Untermenü zu gelangen.

(HINWEIS: Es werden nur codierte e-Entry-Fernbedienungen angezeigt; wenn Sie also nur 2 e-Entry-Fernbedienungen codiert haben, werden nur 1-2 angezeigt)

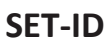

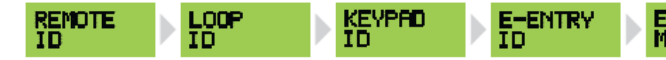

#### **Einstellung der REMOTE ID:**

Drücken Sie PB zur Eingabe, auf dem Bildschirm wird REM 1 / No ID angezeigt.

Drücken Sie erneut PB, um die Auswahl zu bestätigen, drehen Sie das Rad nach rechts, um UNIT 1 - UNIT 200 zu wählen, drehen Sie es nach links, um SPARE zu wählen. Drücken Sie PB zur Bestätigung und das Display zeigt REM 2 / No ID an.

Führen Sie die gleiche Prozedur durch, oder drehen Sie den Drehknopf nach links, um das Menü zu verlassen, und drücken Sie dann PB, um wieder ins Untermenü zu gelangen.

(HINWEIS: Es werden nur kodierte Fernbedienungen angezeigt, wenn Sie also nur 4 Fernbedienungen kodiert haben, werden nur 1-4 angezeigt)

#### **LOOP ID einstellen:**

Drücken Sie PB zum Aufrufen, auf dem Bildschirm wird LOOP 1 / No ID angezeigt.

Drücken Sie erneut PB, um die Auswahl zu bestätigen, drehen Sie das Rad nach rechts, um LOOP 1 - EXIT auszuwählen, oder drehen Sie es erneut, um LOOP 1 ENTRY auszuwählen.

Drücken Sie PB zur Bestätigung und der Bildschirm zeigt nun LOOP 2 / No ID an.

Ändern Sie die Anzeige auf die gleiche Weise, oder drehen Sie den Drehknopf nach links, um das Menü zu verlassen, und drücken Sie PB, um zurück ins Untermenü zu gelangen.

(HINWEIS: Es werden nur kodierte Loops angezeigt, wenn Sie also nur 2 Loops kodiert haben, werden nur 1-2 angezeigt - maximal 4)

#### **Einstellung der KEYPAD ID:**

Drücken Sie PB zur Eingabe, auf dem Bildschirm wird KEYPAD 1 / No ID angezeigt.

Drücken Sie erneut PB, um die Auswahl zu bestätigen, drehen Sie das Rad nach rechts, um KEYPAD 1 - EXIT auszuwählen, oder drehen Sie es erneut, um KEYPAD 1 ENTRY auszuwählen.

Drücken Sie PB zur Bestätigung und das Display zeigt nun KEYPAD 2 / No ID an.

Führen Sie die gleichen Schritte aus, um den Wert zu ändern, oder drehen Sie auf MENÜ VERLASSEN und drücken Sie PB, um zurück ins Untermenü zu gelangen. (HINWEIS: Es werden nur kodierte Keypads angezeigt, wenn Sie also nur 2 Keypads kodiert haben, werden nur 1-2 angezeigt - maximal 4)

#### **Einstellung der E-ENTRY ID:**

Drücken Sie PB zur Eingabe, auf dem Bildschirm wird E-ENTRY 1 / No ID angezeigt.

Drücken Sie erneut PB, um die Auswahl zu bestätigen, drehen Sie den Drehknopf nach rechts, um E-ENTRY 1 - ENTRY auszuwählen, oder drehen Sie ihn erneut, um E-ENTRY 1 EXIT auszuwählen.

Drücken Sie PB zur Bestätigung und der Bildschirm zeigt nun E-ENTRY 2 / No ID an.

Führen Sie die gleichen Schritte aus, um zu wechseln, oder drehen Sie auf MENÜ BEENDEN und drücken Sie PB, um zurück ins Untermenü zu gelangen.

(HINWEIS: Es werden nur kodierte e-Entry-Fernbedienungen angezeigt, wenn Sie also nur 2 e-Entry-Fernbedienungen kodiert haben, werden nur 1-2 angezeigt - maximal 4)

# **SPERREINSTELLUNGEN**

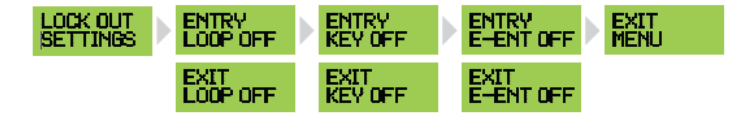

## **Einstellung von LOOP LOCK OUT SETTINGS:**

Drücken Sie PB zum Aufrufen, auf dem Bildschirm wird ENTRY LOOP / OFF angezeigt.

Drücken Sie erneut PB, um die Auswahl zu bestätigen, drehen Sie das Rad nach rechts, um ENTRY LOOP / ON auszuwählen.

Drücken Sie PB zur Bestätigung und der Bildschirm zeigt nun EXIT LOOP / OFF an.

Folgen Sie demselben Verfahren, um die Einstellung zu ändern, oder drehen Sie auf EXIT MENU, und drücken Sie PB, um zurück ins Untermenü zu gelangen.

## **Einstellung der KEYPAD LOCK OUT SETTINGS:**

Drücken Sie PB zum Aufrufen, auf dem Bildschirm wird ENTRY KEY / OFF angezeigt.

Drücken Sie erneut PB, um die Auswahl zu bestätigen, drehen Sie das Rad nach rechts, um ENTRY KEY / ON auszuwählen.

Drücken Sie PB zur Bestätigung und der Bildschirm zeigt nun EXIT KEY / OFF an.

Folgen Sie demselben Verfahren, um die Einstellung zu ändern, oder drehen Sie auf EXIT MENU, und drücken Sie dann PB, um zurück ins Untermenü zu gelangen.

## **Einstellung von E-ENTRY LOCK OUT SETTINGS:**

Drücken Sie PB zum Aufrufen, auf dem Bildschirm wird EINGABE EINGABE / AUS angezeigt.

Drücken Sie erneut PB, um die Auswahl zu bestätigen, drehen Sie das Rad nach rechts, um ENTRY E-ENT/ ON auszuwählen.

Drücken Sie PB zum Bestätigen und der Bildschirm zeigt nun EXIT E-ENT/ OFF an.

Gehen Sie genauso vor, um zu wechseln, oder drehen Sie auf EXIT SUB MENU, und drücken Sie PB, um zum Hauptmenü zurückzukehren.

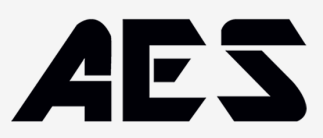

# **(MAIN MENU)**

# **2. Untermenü RELAIS FUNKTION**

**RELAIS-FUNKTION** (Mit den Optionen in diesem Menü können Sie das Relais auf Impuls, Halten oder Selbsthaltung einstellen und die Impulszeit festlegen)

## **Einstellung der RELAIS-FUNKTION:**

Drücken Sie PB zum Aufrufen, auf dem Bildschirm wird RELAIS 1 / PULSE angezeigt.

Drücken Sie erneut PB, um die Auswahl zu bestätigen. Drehen Sie das Rad nach rechts, um LATCH oder HOLD zu wählen.

Drücken Sie PB zur Bestätigung und das Display zeigt nun RELAIS 2 / PULSE an.

Folgen Sie demselben Verfahren oder drehen Sie zu RELAIS 1 / TIME 01.

Drücken Sie erneut PB, um die Auswahl zu bestätigen und drehen Sie den Drehknopf nach rechts, um RELAIS 1 - PULSE TIME 01 - 10 Sekunden zu wählen.

Drücken Sie PB zur Bestätigung und der Bildschirm zeigt nun RELAIS 2 / TIME 01 an.

Führen Sie die gleiche Prozedur durch oder drücken Sie PB und blättern Sie zu EXIT SUB MENU.

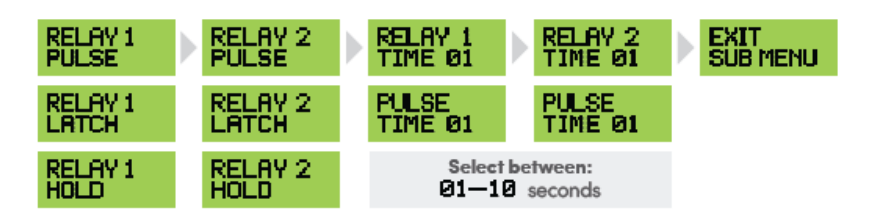

# **(MAIN MENU)**

**3. Untermenü E-LOOP ALTER / E-LOOP**

# **Einstellung e-LOOP:**

Drücken Sie PB zum Aufrufen, auf dem Bildschirm wird ALTER / E-LOOP angezeigt.

PB drücken, um die Verbindung herzustellen (e-LOOP muss sich im Diagnosemodus befinden) GETTING / SETTINGS wird angezeigt.

Wenn die Verbindung nicht hergestellt werden konnte, zeigt der Bildschirm CONNECT / FAIL (rote LED) an.

Wenn die Verbindung hergestellt wurde, erscheint auf dem Bildschirm die Anzeige CONNECT / PASS (grüne LED). OP MODE / PULSE > Drücken Sie PB, um in den Modus zu gelangen und drehen Sie das Rad, um zu OP MODE / PRESENCE

zu wechseln. Drücken Sie PB zum Verlassen und drehen Sie dann auf, TRIP LVL / 1000 > Drücken Sie PB zur Eingabe und drehen Sie, um zu 800 - 10.000 zu wechseln, drücken Sie PB zum Beenden und drehen Sie dann auf,

X-AXIS / 100% > Drücken Sie PB zur Eingabe und drehen Sie, um auf 0-200 zu wechseln, drücken Sie PB zum Beenden und drehen Sie dann auf,

Y-AXIS / 100% > Drücken Sie PB zur Eingabe und drehen Sie, um auf 0-200 zu wechseln, drücken Sie PB zum Beenden und drehen Sie dann auf,

Z-AXIS / 100% > Drücken Sie PB zum Eingeben und Drehen, um auf 0-200 zu wechseln, drücken Sie PB zum Beenden und drehen Sie dann auf,

UPDATE / E-LOOP > Drücken Sie PB zur Aktualisierung oder drehen Sie auf EXIT MENU.

Wenn die Aktualisierung erfolgreich war, wird UPDATE / PASS (grüne LED) angezeigt.

Wenn die Aktualisierung nicht erfolgreich war, wird UPDATE / FAIL (rote LED) angezeigt. In diesem Fall versuchen Sie es erneut, drehen Sie auf EXIT / MENU und drücken Sie PB, um zu DIAGNOSE / MENU zu gelangen. Drücken Sie PB, um das Menü aufzurufen oder drehen Sie auf EXIT MENU.

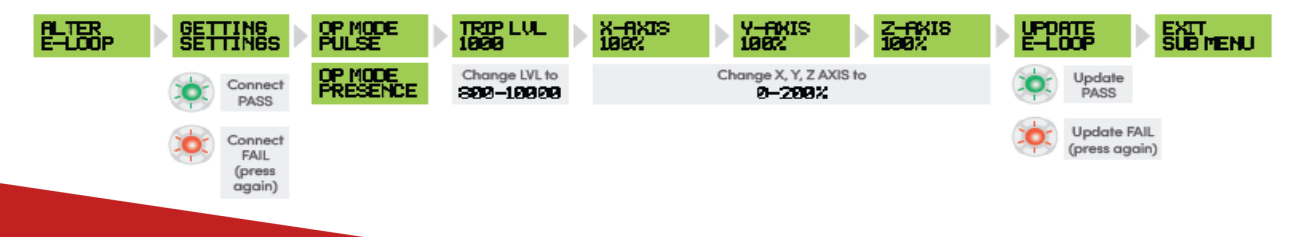

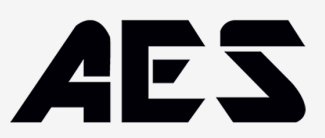

# **Einstellung e-LOOP Forts. (DIAGNOSTIC MENU):**

READING / 85 > Drehen auf TRIP LVL / 1000 > Drehen auf MOVEMENT / 0 > Drehen auf TEMP / 23 > Drehen auf EXIT/ MENU, PB drücken zum Beenden.

**(HINWEIS: Um den e-Loop in den Diagnosemodus zu versetzen, platzieren Sie den Magneten auf der Modusvertiefung. Sowohl die gelbe als auch die rote LED blinken. Lassen Sie den Magneten in der Aussparung, bis die rote LED dauerhaft leuchtet. Jetzt den Magneten entfernen)**

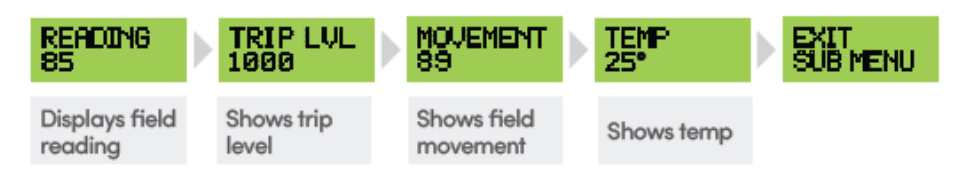

# **(MAIN MENU) 3. Untermenü E-LOOP ALTER / E-LOOP**

## **Einstellung e-LOOP:**

Drücken Sie PB zum Aufrufen, auf dem Bildschirm wird ALTER / E-LOOP angezeigt.

PB drücken, um die Verbindung herzustellen (e-LOOP muss sich im Diagnosemodus befinden) GETTING / SETTINGS wird angezeigt.

Wenn die Verbindung nicht hergestellt werden konnte, zeigt der Bildschirm CONNECT / FAIL (rote LED) an.

Wenn die Verbindung hergestellt wurde, erscheint auf dem Bildschirm die Anzeige CONNECT / PASS (grüne LED).

OP MODE / PULSE > Drücken Sie PB, um in den Modus zu gelangen und drehen Sie das Rad, um zu OP MODE / PRESENCE zu wechseln. Drücken Sie PB zum Verlassen und drehen Sie dann auf,

TRIP LVL / 1000 > Drücken Sie PB zur Eingabe und drehen Sie, um zu 800 - 10.000 zu wechseln, drücken Sie PB zum Beenden und drehen Sie dann auf,

X-AXIS / 100% > Drücken Sie PB zur Eingabe und drehen Sie, um auf 0-200 zu wechseln, drücken Sie PB zum Beenden und drehen Sie dann auf,

Y-AXIS / 100% > Drücken Sie PB zur Eingabe und drehen Sie, um auf 0-200 zu wechseln, drücken Sie PB zum Beenden und drehen Sie dann auf,

Z-AXIS / 100% > Drücken Sie PB zum Eingeben und Drehen, um auf 0-200 zu wechseln, drücken Sie PB zum Beenden und drehen Sie dann auf,

UPDATE / E-LOOP > Drücken Sie PB zur Aktualisierung oder drehen Sie auf EXIT MENU.

Wenn die Aktualisierung erfolgreich war, wird UPDATE / PASS (grüne LED) angezeigt.

Wenn die Aktualisierung nicht erfolgreich war, wird UPDATE / FAIL (rote LED) angezeigt. In diesem Fall versuchen Sie es erneut, drehen Sie auf EXIT / MENU und drücken Sie PB, um zu DIAGNOSE / MENU zu gelangen. Drücken Sie PB, um das Menü aufzurufen oder drehen Sie auf EXIT MENU.

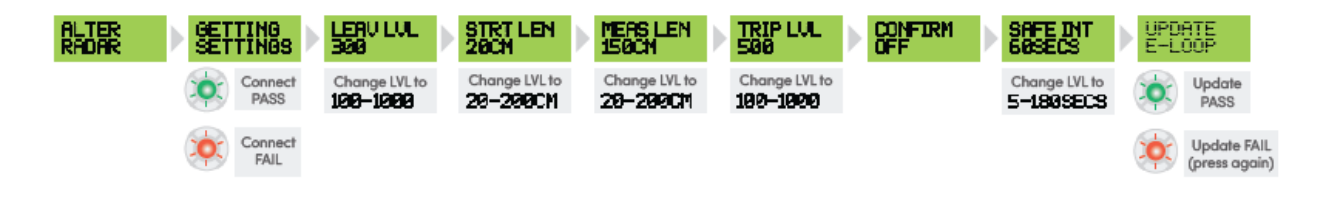

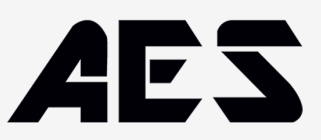

# **(MAIN MENU) 4. Untermenü RADIO SETTINGS**

RADIO SETTINGS (Hier können Sie den Empfänger in den Schlafmodus versetzen, um den Standby-Strom zu reduzieren)

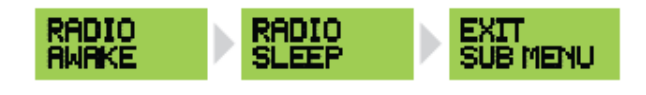

# **(MAIN MENU)**

# **5. Untermenü TEST MODUS**

**TESTMODUS** (Hier können Sie die Signalstärke testen oder Hintergrundstörungen überprüfen sowie jede Relaisaktivierung testen)

# **TEST-MODUS:**

Drücken Sie PB, um in den Modus zu gelangen, auf dem Bildschirm wird in der oberen Zeile TEST SIG angezeigt.

Wenn ein Signal von unserer Fernbedienung erkannt wird, wird in der unteren Zeile ein Balkendiagramm angezeigt (1-8 Balken - 1 für ein schwaches Signal, 8 für ein starkes Signal). Signalstärke).

Drehen Sie das Rad nach rechts, um in der oberen Zeile auf TEST/INT zu wechseln.

Wenn eine Funkstörung erkannt wird, wird in der unteren Zeile ein Balkendiagramm angezeigt (1-8 Balken - 1 steht für eine geringe, 8 für eine hohe Störung).

Drehen Sie den Einsteller nach rechts, um RELAIS 1 zu testen. PB drücken, um zu aktivieren, dann den Drehschalter auf TEST RELAY 2 stellen.

Drücken Sie PB zum Aktivieren und blättern Sie dann zu EXIT SUB MENU.

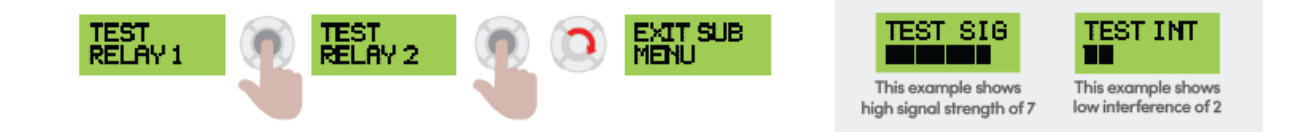